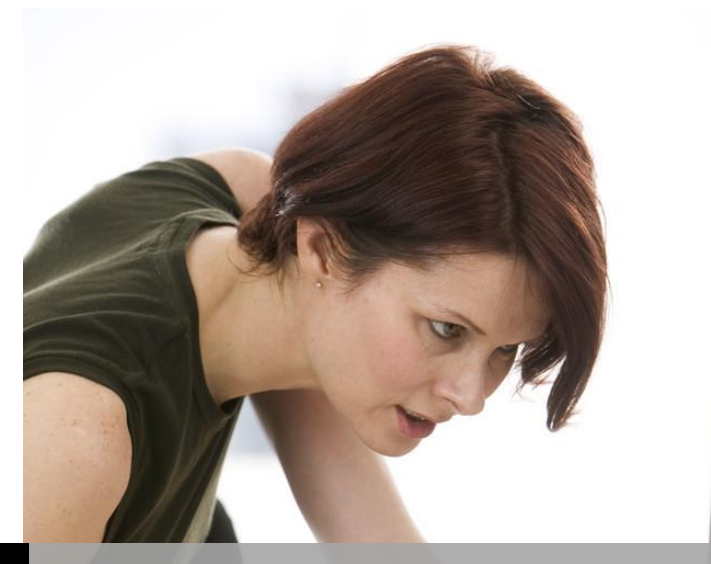

**TECHNOLOGY SUPPORT**

# **SAS 9.4- PART II**

## **SHORTCOURSE HANDOUT**

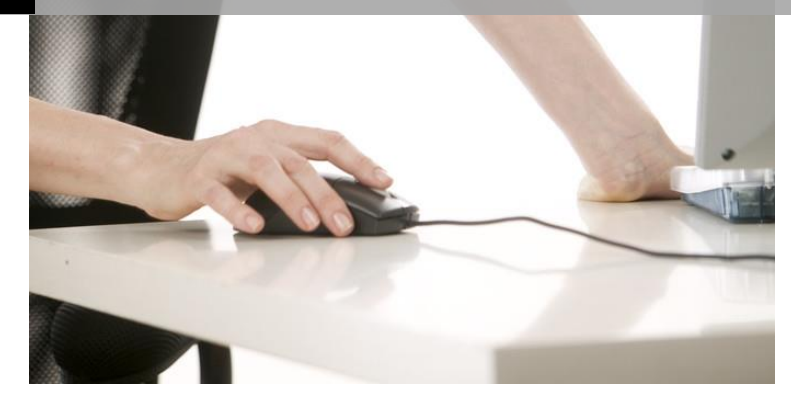

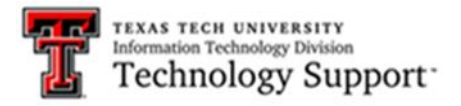

Texas Tech University | Heide Mansouri

### Table of Contents

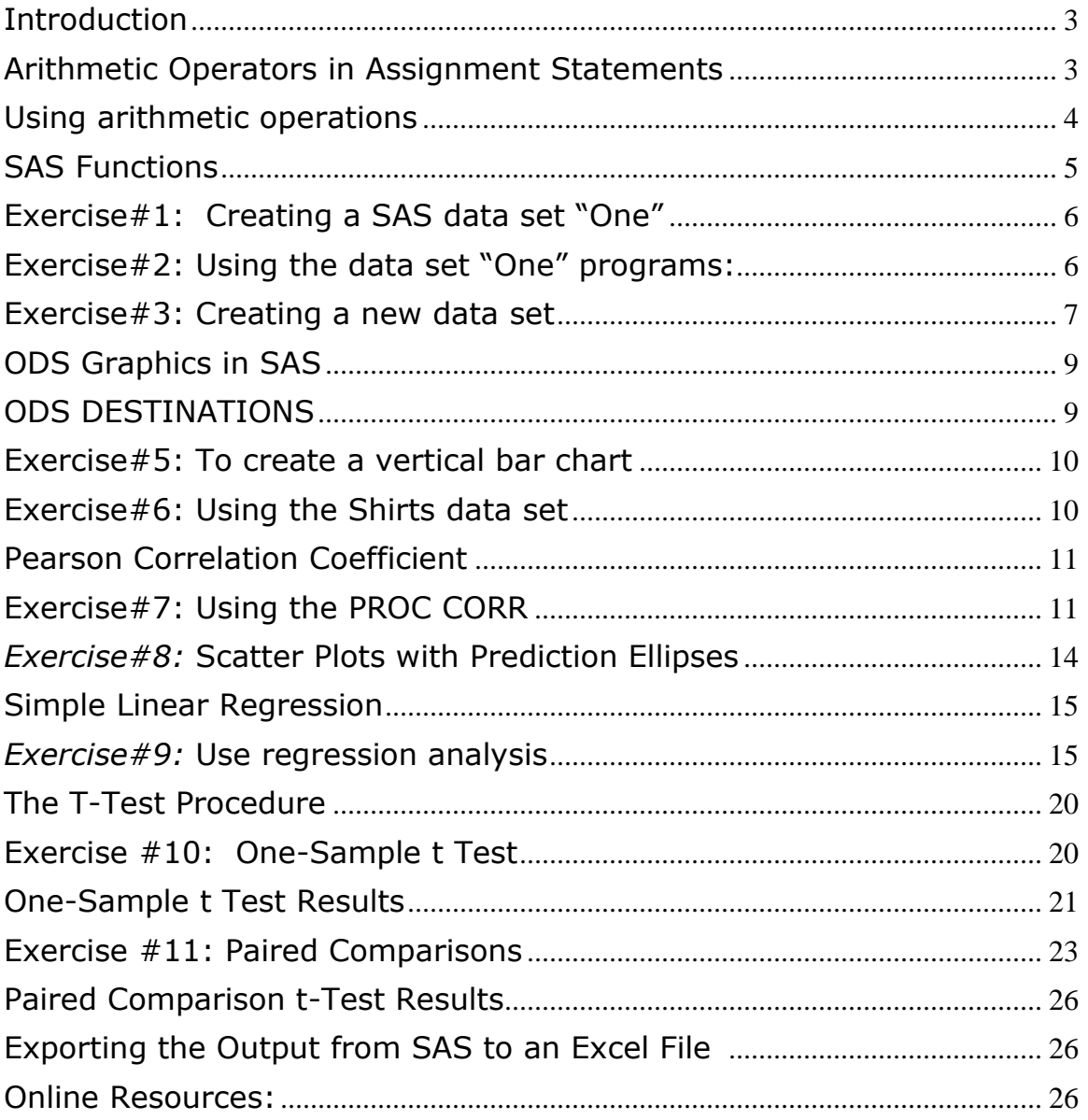

### **SAS 9.4 – Part II**

Copyright 2009-2014 Heide Mansouri, Texas Tech University. ALL RIGHTS RESERVED. Members of Texas Tech University or Texas Tech Health Sciences Center may print and use this material for their personal use only. No part of this material may be reproduced in any form without written permission from Heide Mansouri, the [author.](mailto:heide.mansouri@ttu.edu)

#### <span id="page-2-0"></span>**Introduction**

In this ShortCourse you will learn more about SAS Syntax-based programming in version 9.4 in Windows environment. Some SAS **mathematical** and **statistical functions**, as well as, some popular **statistical procedures** such as **PROC TTEST, PROC CORR**, and **PROC REG** will be discussed also.

In this ShortCourse it is assumed that you are familiar with **elementary statistics** and you have already taken **SAS ShortCourse – Part I**.

**Credit:** This document was adapted from **SAS Help and Documentation** and **SAS/STAT Documentation.**

#### **Course Objectives**

After completing this ShortCourse, you should be able to write SAS programs that

- Perform **Calculations** using Assignment Statement;
- Calculate the **MEAN**, and the **SUM Functions**;
- Use **Procedures** such as **PROC CORR**, **PROC REG**, and **PROC TTEST**; and
- Enhance your reports with the **Output Delivery System (ODS)**.

#### **Starting SAS**

Click on **Start** button **> ALL Programs > SAS > SAS 9.4 (English)** 

#### <span id="page-2-1"></span>**Arithmetic Operators in Assignment Statements**

Assignment statement evaluates an expression (on the right side of the equal sin) and stores the result in a variable. One way to perform calculations on numeric variables is to write an assignment statement using arithmetic operators. Arithmetic operators indicate addition, subtraction, multiplication, division, and exponentiation.

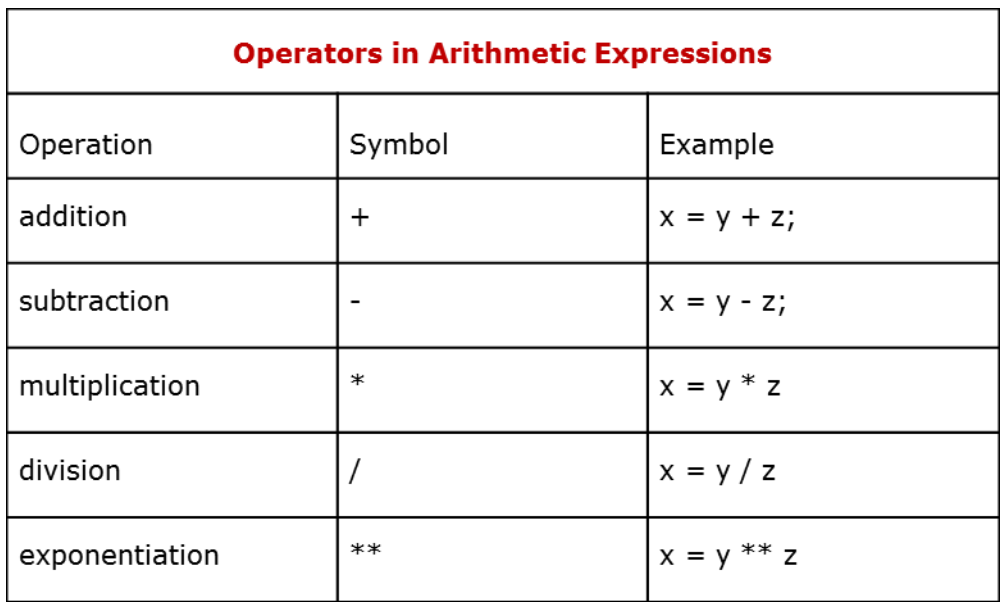

**Note:** The asterisk (\*) is always necessary to indicate multiplication; 2Y and 2(Y) are not valid expressions.

#### <span id="page-3-0"></span>**Using arithmetic operations**

**Remember** that you define a variable; before you use it in an assignment statement that is, **order is important**. For example in the following example the syntax is correct, however, the logic is not correct:

```
data roster;
     height =(12*feet) + inches;Input First $ Last $ Feet Inches;
datalines;
Tim Smith 6 2
Alice Young 5 4
;
run;
proc print data=roster;
run;
```
Here, the variable "**height**" will not be created since the "height" variable is defined before the variable "**feet**" and "inches" were defined in the **INPUT** statement. However, the following correct program will produce an output for "height":

```
data roster;
     Input First $ Last $ Feet Inches;
     height =(12*feet) + inches;datalines;
Tim Smith 6 2
```
#### SAS- Part II ShortCourse Handout

```
Alice Young 5 4
;
run;
proc print data=roster;
run;
```
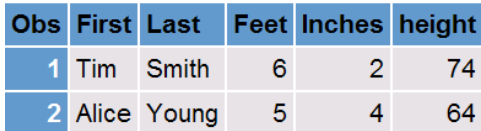

#### <span id="page-4-0"></span>**SAS Functions**

A SAS function performs a computation or manipulation on variables (arguments) and returns a value. Most functions use arguments supplied by the user. SAS functions are mainly used in DATA step programming statements.

*Note:* The argument list can consist of a variable list, which is preceded by **OF**.

#### **Examples:**

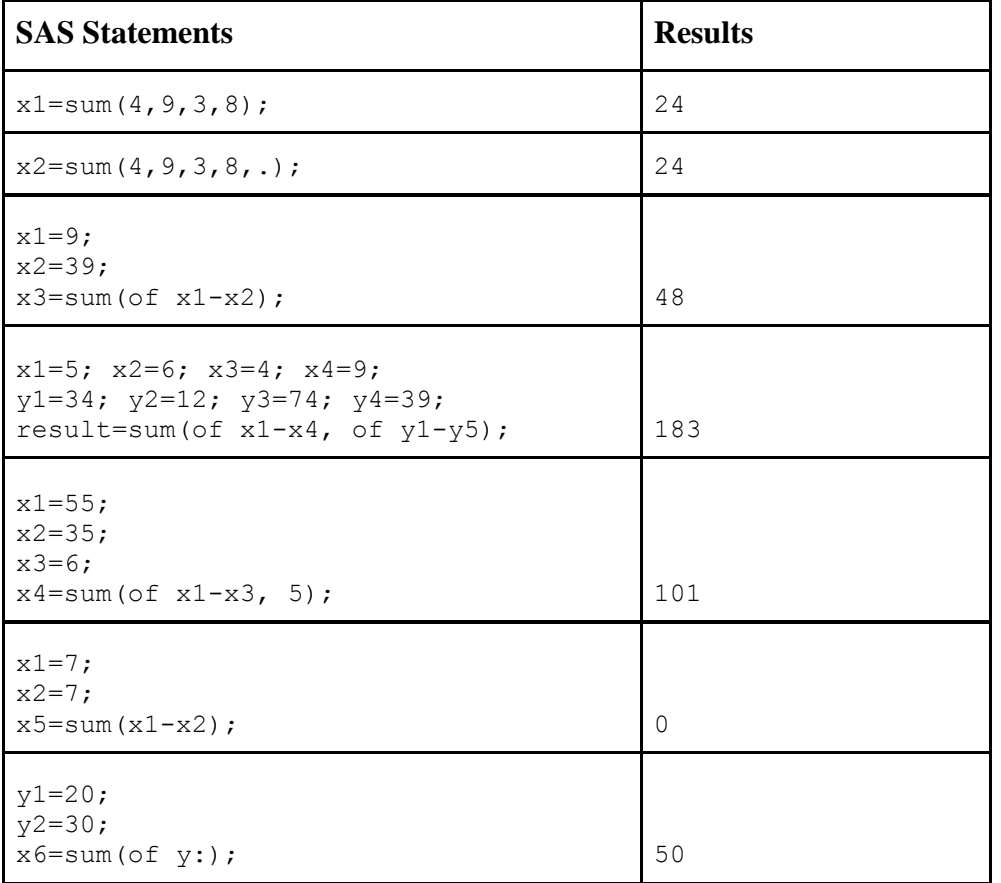

#### *Example:* **Creating expressions, or New Variables**

```
DATA EXP;
     INPUT SOIL $ TRT COUNT1 COUNT2;
     AVGCNT = (COUNT1 + COUNT2)/2;RESPONSE = SQRT (COUNT1 * COUNT2) - LOG (COUNT2);
```
Here, the new variable **AVGCNT** is the computed average of **COUNT1** and **COUNT2**.

By using parentheses, SAS is forced to add COUNT1 and COUNT2 first before

dividing by 2.

#### *More Examples:*

- Name='Amanda Jones';
- $\cdot$  a=a+b;

<span id="page-5-0"></span>**Exercise#1:** Creating a SAS data set "One"

**data** one; input x1-x4; datalines; 1 2 3 4 13.75 . 5 7 0.5 . . 8 ; **run**; **proc print** data=one; **run**;

#### **Output:**

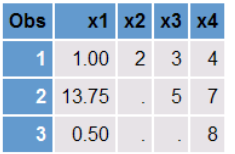

<span id="page-5-1"></span>**Exercise#2:** Using the data set "One" and the SUM Function, for a single observation across variables, we can write the following programs:

```
data sums;
      set one;
    total1 = x1 + x2 + x3 + x4;total2 = sum(of x1-x4);
    total3 = sum(x1, x2, x3, x4);
run;
proc print data=sums;
run;
```
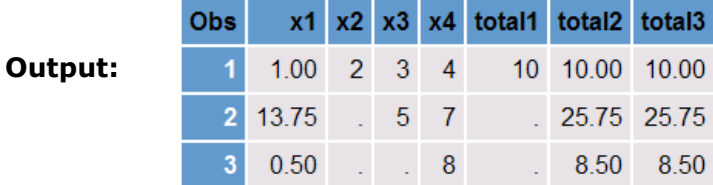

*Note:* **total1** returns missing values' result for missing values; however, the **SUM** function used for **total2** and **total3** returns the sum of non-missing values. That is if you choose addition, you will get a missing value for the result if any of the fields are missing. Deciding which one of the above functions is appropriate depends upon your needs. However, there is an advantage to using the **SUM** function even if you want the results to be missing.

<span id="page-6-0"></span>**Exercise#3:** Creating a new data set from an existing data set created in exercise #1

```
data means;
   set one;
  mean1 = (x1+x2+x3+x4)/4;mean2 = mean(of x1-x4);
  mean3 = mean(x1, x2, x3, x4);run;
proc print data = means;
run;
```
#### **Output:**

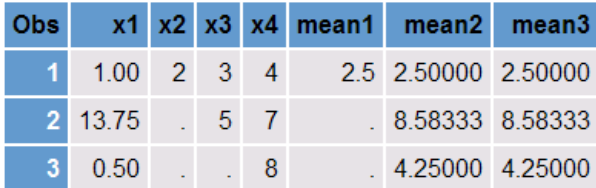

**Note:** To get these results down columns (for a single variable down observations), use **proc univariate**, or **Proc means**, among other things.

#### **Creating High-Resolution Histograms**

- A histogram is similar to a vertical bar chart. This type of bar chart emphasizes the individual ranges of continuous numeric variables and enables you to examine the distribution of your data.
- The **HISTOGRAM** statement in **PROC UNIVARIATE** produces **histograms**. PROC UNIVARIATE creates a histogram by dividing the data into intervals of

equal lengths, counting the number of observations in each interval, and plotting the counts as vertical bars that are centered on the midpoint of each interval.

- If you use the **HISTOGRAM** statement without any options, then PROC UNIVARIATE automatically does the following:
	- o Scales the vertical axis to show the **percentage** of observations in an interval.
	- o Labels the axes.

**Exercise # 4:** Using the SAS sample data set **CLASS** to create a Simple Histogram.

Submit the following program:

```
proc univariate data=sashelp.class noprint;
histogram weight;
title 'Histogram of Weight';
run;
title;* NOPRINT option suppresses the descriptive statistics that the 
PROC UNIVARIATE statement creates;
```
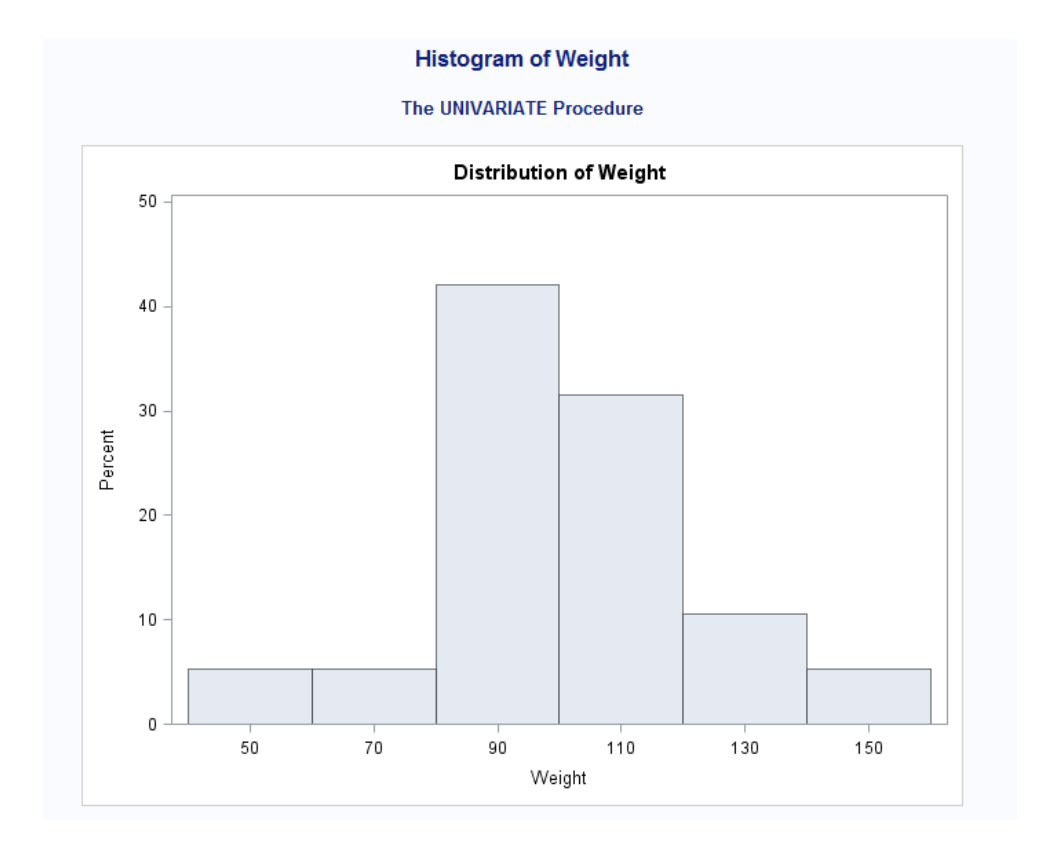

<span id="page-7-0"></span>

Heide Mansouri SAS 9.4 – Part II Page 8 Technology Support Texas Tech University 10/19/2017

#### **ODS Graphics in SAS**

ODS Statistical Graphics (or ODS Graphics) is new functionality for creating statistical graphics that is available in a number of SAS software products, including the **SAS/STAT**, and **SAS/GRAPH** products. ODS Graphics is an extension of **ODS** (**Output Delivery System**), which manages procedure output and lets you display it in a variety of destinations, such as **HTML**, **RTF,** and **PDF**.

#### <span id="page-8-0"></span>**ODS DESTINATIONS**

For most ODS destinations (including **HTML**, **RTF**, and **PDF**), graphs and tables are integrated in the output, and you view your output with an appropriate viewer, such as a Web browser for HTML. If you are using the LISTING destination in the SAS windowing environment, you view you graphs individually by clicking the graph icons in the **Results window**.

#### STATISTICAL PROCEDURES THAT SUPPORT ODS GRAPHICS IN SAS 9.2

The following statistical procedures have been enhanced to support ODS Graphics in SAS 9.2:

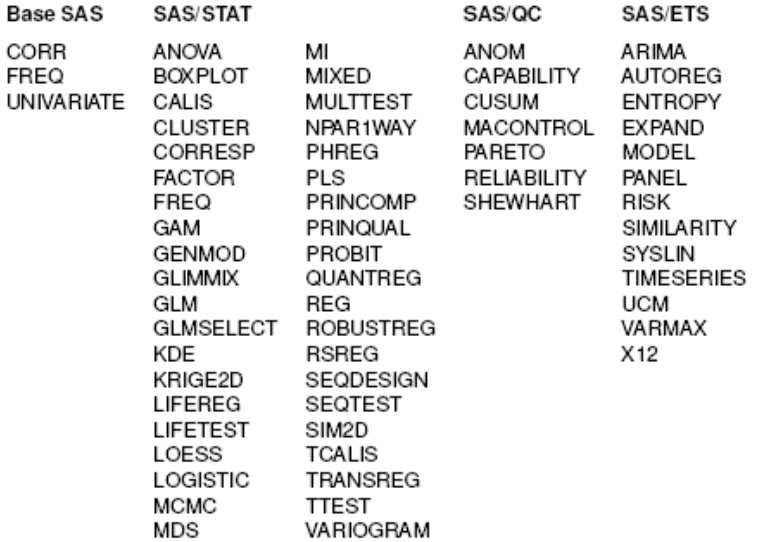

Source:<http://support.sas.com/rnd/app/papers/intodsgraph.pdf>

#### SAS- Part II ShortCourse Handout

<span id="page-9-0"></span>**Exercise#5:** To create a vertical bar chart where the height of the bars represent the frequency count of the values of the chart variable, for each category, submit the following program:

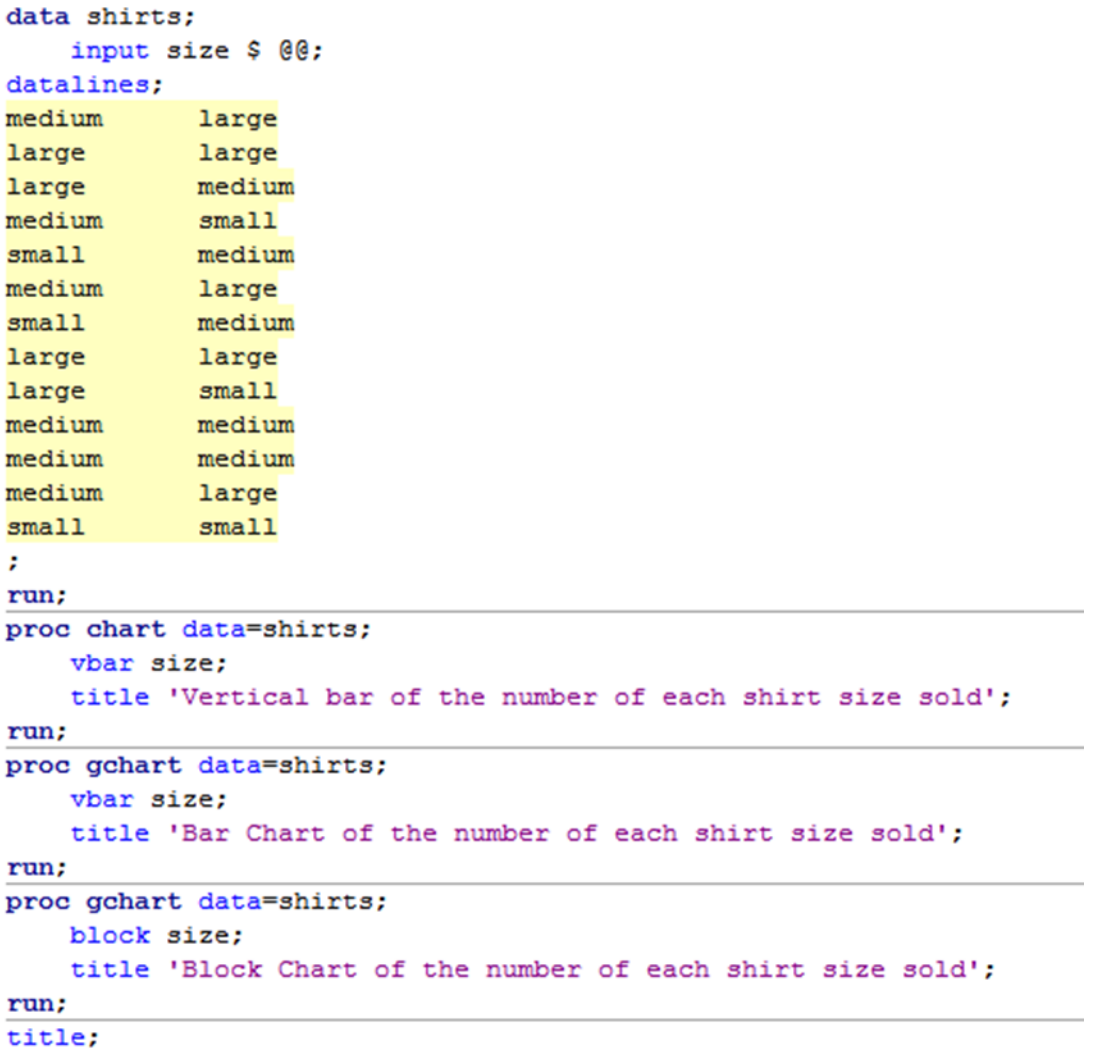

<span id="page-9-1"></span>**Exercise#6:** Using the Shirts data set created in previous exercise; create a vertical bar chart such that chart statistic is the percentage for each category of the total number of shirts sold.

```
proc gchart data=shirts;
   vbar size / type=percent;
    title 'Percentage of Total Sales for Each Shirt Size sold';
run;
title;
```
#### <span id="page-10-0"></span>**Pearson Correlation Coefficient**

Pearson correlation coefficient is a parametric measure of a **linear relationship**  between two variables. It measures both the **strength** and **direction** of a linear relationship. If one variable is an exact linear function of another variable, a positive relationship exists if the correlation is 1 and a negative relationship exists if the correlation is -1. If there is no linear relationship between the two variables, the correlation is 0.

You should always verify whether there is a linear relationship between two variables before computing a **Pearson Correlation Coefficient** for those variables. The easiest way to verify that the relationship is linear is to prepare a **scatter plot** of the two variables using **PROC GPLOT** (GPLOT uses ODS and creates high- resolution graphs).

<span id="page-10-1"></span>**Exercise#7:** Using the PROC CORR, compute the Pearson Correlation Coefficients, and plot the given data to verify the linear relationship between variables, and to identify the potential outliers, using the SAS sample Fitness data set.

```
data Fitness;
```

```
input Age Weight Oxygen Runtime @@;
datalines:
44 89.47 44.609 11.37 40 75.07 45.313 10.07
44 85.84 54.297 8.65 42 68.15 59.571 8.17
38 89.02 49.874 .
                      47 77.45 44.811 11.63
40 75.98 45.681 11.95 43 81.19 49.091 10.85
44 81.42 39.442 13.08 38 81.87 60.055 8.63
44 73.03 50.541 10.13 45 87.66 37.388 14.03
45 66.45 44.754 11.12
                      47 79.15 47.273 10.60
54 83.12 51.855 10.33 49 81.42 49.156 8.95
51 69.63 40.836 10.95 51 77.91 46.672 10.00
48 91.63 46.774 10.25
                      49 73.37 .
                                      10.08
57 73.37 39.407 12.63 54 79.38 46.080 11.17
52 76.32 45.441 9.63 50 70.87 54.625 8.92
51 67.25 45.118 11.08
                      54 91.63 39.203 12.88
51 73.71 45.790 10.47 57 59.08 50.545 9.93
49 76.32 .
               \sim 10^{-1}48 61.24 47.920 11.50
52 82.78 47.467 10.50
÷.
run;
proc corr data=Fitness plots=matrix (histogram) ;
run;
```
#### **The CORR Procedure**

4 Variables: Age Weight Oxygen RunTime

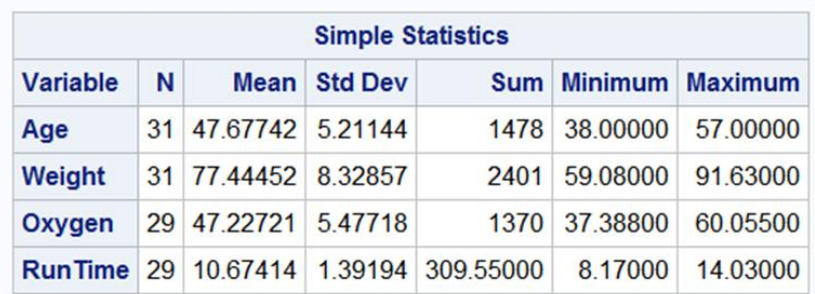

#### **Pearson Correlation Coefficients** Prob > |r| under H0: Rho=0 **Number of Observations** Age Weight Oxygen RunTime 1.00000 -0.23354 -0.31474 Age 0.14478 0.0963 0.2061 0.4536  $31$  $31$ 29 29 1.00000 -0.15358 0.20072 Weight  $-0.23354$ 0.2965 0.2061 0.4264  $31$  $31$ 29 29  $-0.86843$ Oxygen  $-0.31474$   $-0.15358$ 1.00000  $< 0001$ 0.0963 0.4264 29 29 29 28  $0.14478$ 0.20072 -0.86843 1.00000 **RunTime** 0.4536 0.2965  $< 0001$ 29 29 29 28

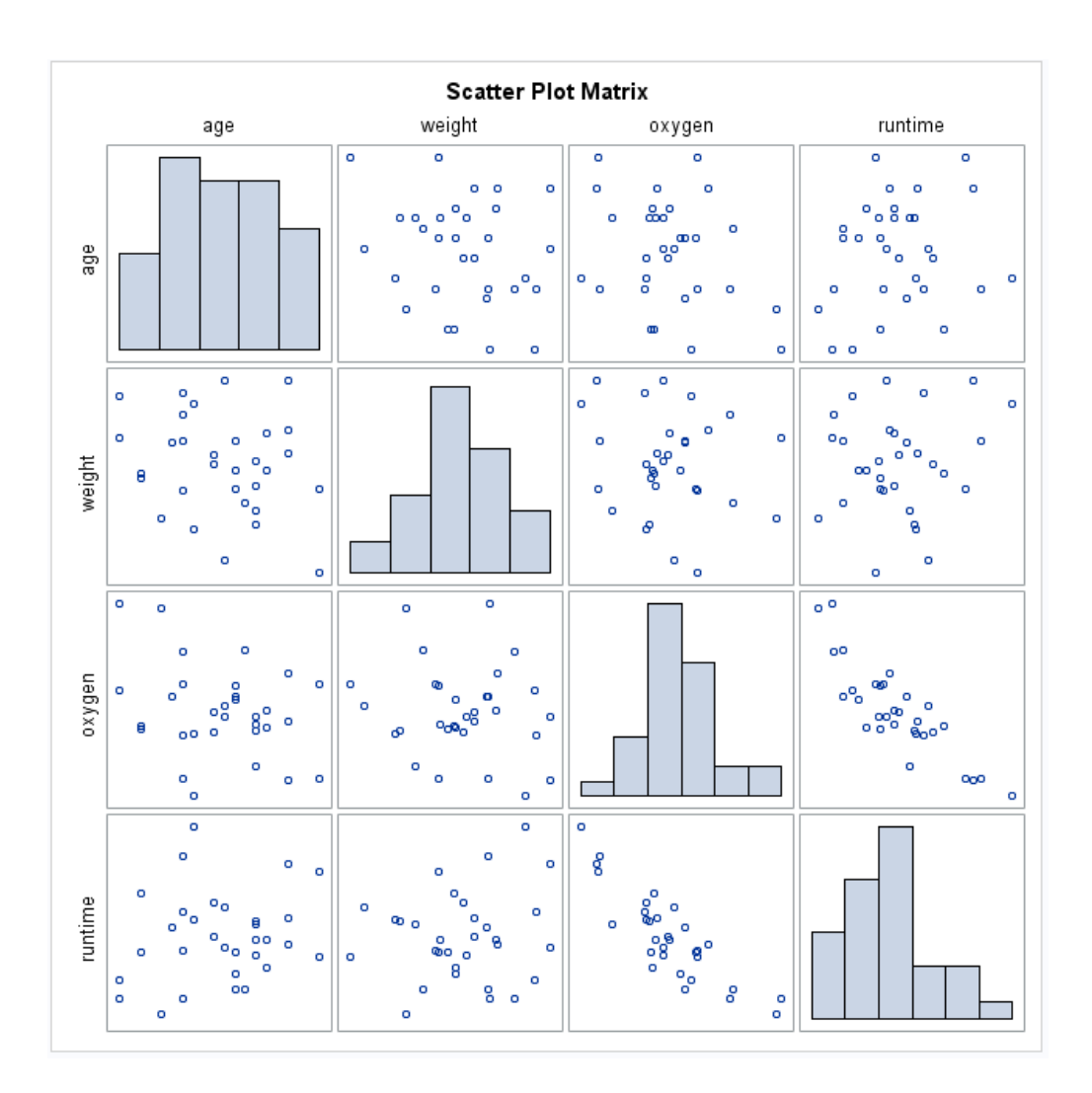

**Results:** By default, Pearson correlation statistics are computed from observations with non-missing values for each pair of analysis variables.

A correlation of **- 0.86843** between *Runtime* and *Oxygen*, is significant with a pvalue less than 0.0001. That is, there exists an inverse linear relationship between these two variables. As *Runtime* (time to run 1.5 miles in minutes) increases, *Oxygen* (oxygen intake, ml per kg body weight per minute) decreases.

When you use the **PLOTS=MATRIX(HISTOGRAM)** option, the CORR procedure displays a **symmetric matrix** plot for the analysis variables. The histograms for these analysis variables are also displayed on the diagonal of the matrix plot. This inverse linear relationship between the two variables, **Oxygen** and **Runtime**, is also shown in the plot.

#### <span id="page-13-0"></span>*Exercise#8:* Scatter Plots with Prediction Ellipses

Submit the following program to request a Scatter plot with Prediction Ellipses, Using the SAS Sample dataset, **Fish**.

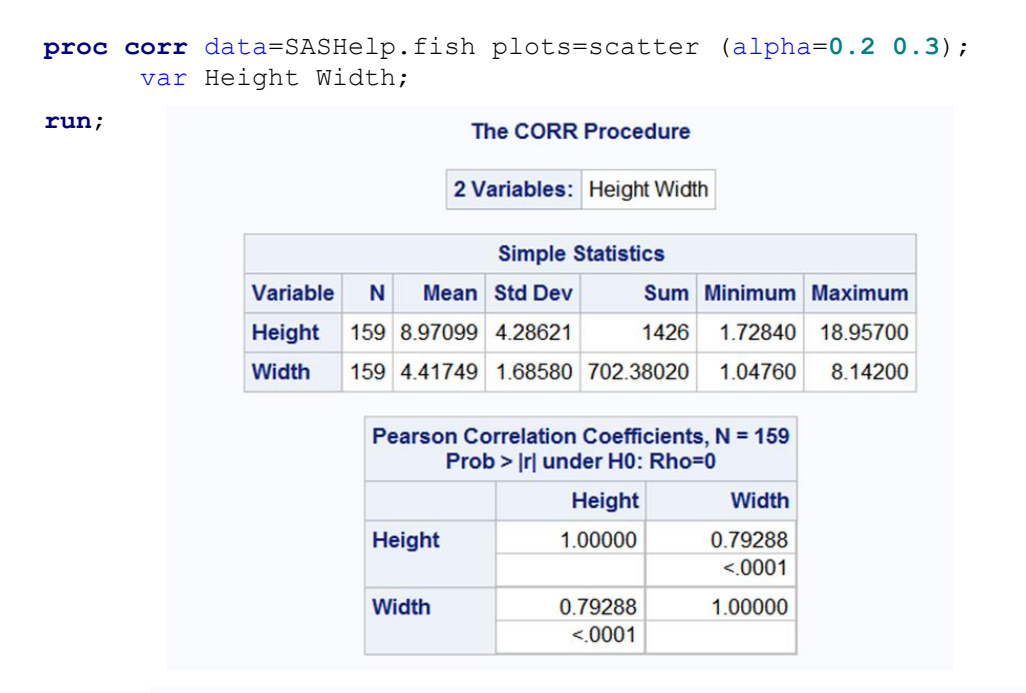

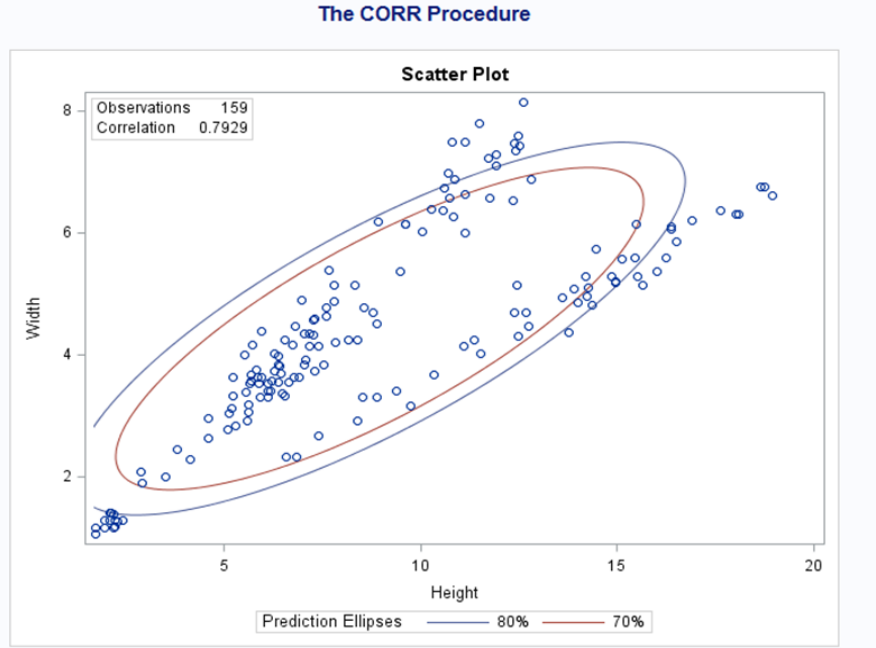

#### <span id="page-14-0"></span>**Simple Linear Regression**

Regression analysis is the analysis of the relationship between one variable and another set of variables.

Suppose that a response variable Y can be predicted by a linear function of a regressor variable X. You can estimate  $\beta_{0'}$  the intercept, and  $\beta_{1'}$ , the slope, in

 $y_i = \beta_{0+} \beta_1 x_i + \epsilon$  for the observations *i=1, 2,...., n*.

For example, you might use regression analysis to find out how well you can predict a child's weight if you know that child's height. Then the equation of interest is

```
Weight = \beta_0 + \beta_1 Height + \varepsilon
```
The variable Weight is the response or dependent variable, and the variable Height is the regressor or independent variable,  $\beta_0$  and  $\beta_1$  are the unknown parameters to be estimated, and  $\varepsilon$  is the unknown error.

For Regression analysis, we use the following MODEL statement, where y is the outcome variable and x is the regressors variable.

```
proc reg:
    model y=x;
run:
```
<span id="page-14-1"></span>*Exercise#9:* Use regression analysis to find out how well you can predict a child's weight if you know that child's height.

The SAS CLASS sample data set is from a study of nineteen children. Height and weight are measured for each child (Source: SAS Help and Documentation). The equation of interest is Weight =  $\beta_0 + \beta_1$  Height +  $\varepsilon$ 

Submit the following program:

```
proc reg data=SASHelp.class;
     model weight=height;
     plot weight*height;
     title link='http://sas.com' ' Simple Linear Regression';
run;
title;
```
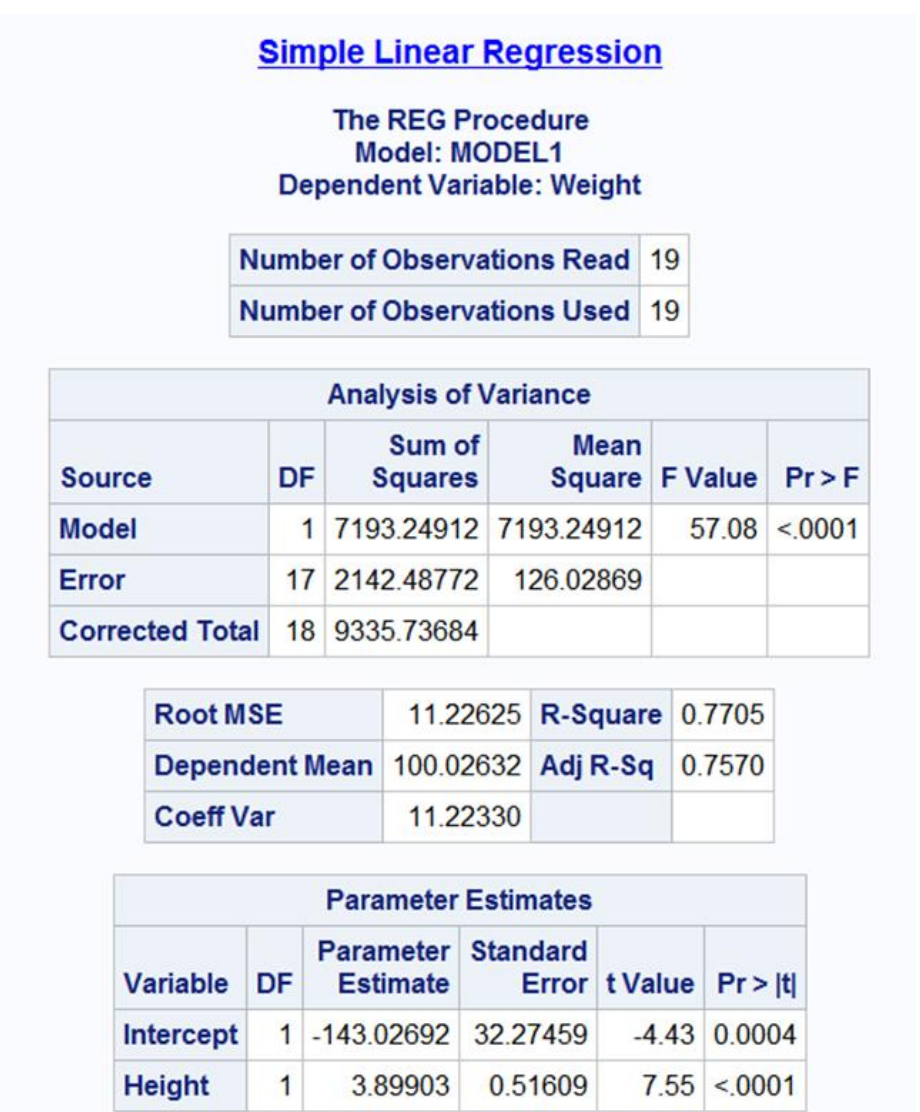

The "**Parameter Estimates**" table contains the t- statistics and the corresponding p-values for testing whether each parameter is significantly different from zero. The p-values ( $t = -4.43$ ,  $p = 0.0004$  and  $t = 7.55$ ,  $p < 0.0001$ ) indicate that the intercept and *Height* parameter estimates, respectively, are highly significant. From the parameter estimates, the **fitted model** is:

Weight =  $-143.0 + 3.9$  x Height

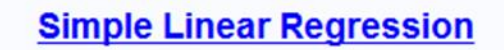

#### **The REG Procedure Model: MODEL1 Dependent Variable: Weight**

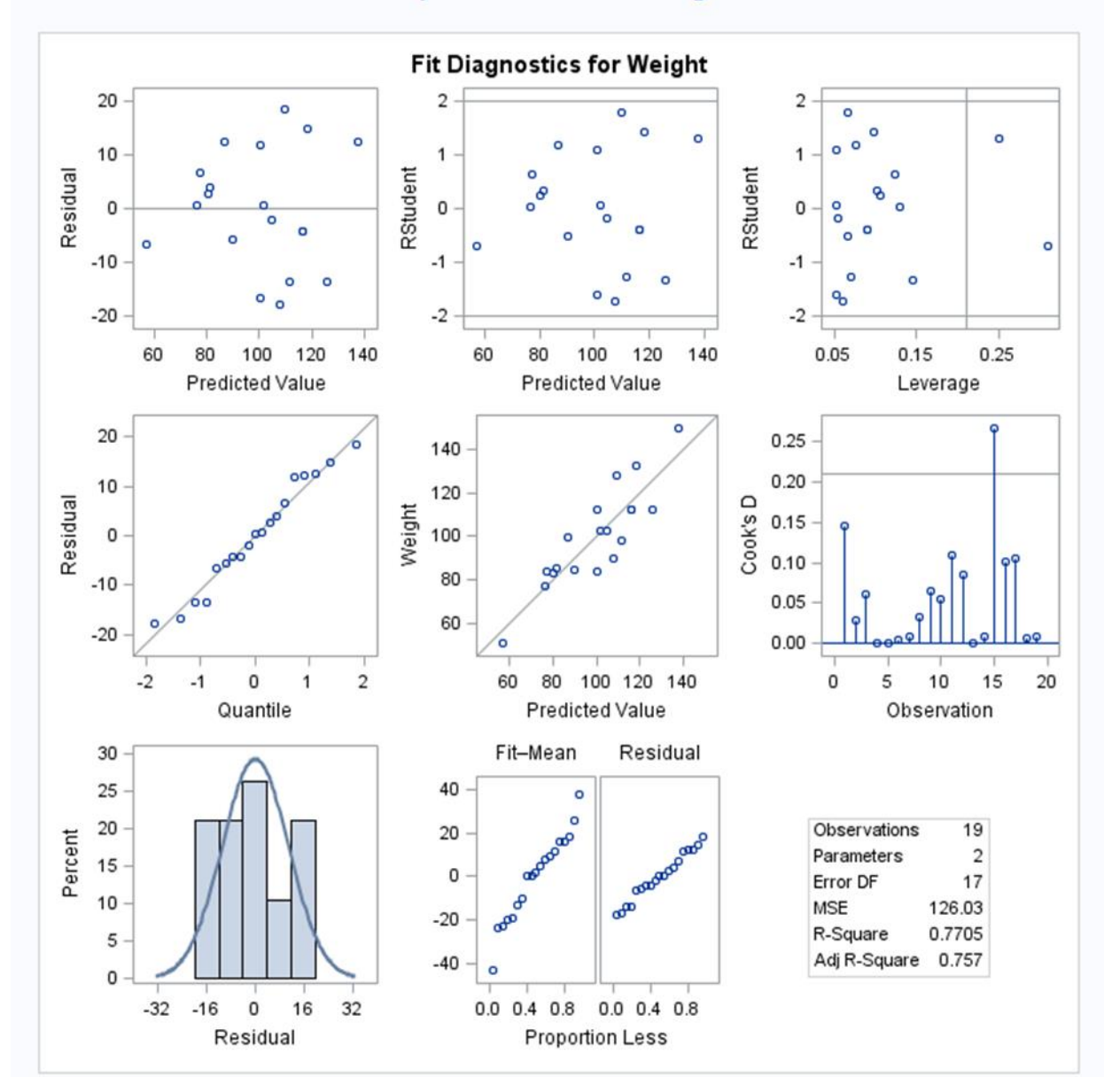

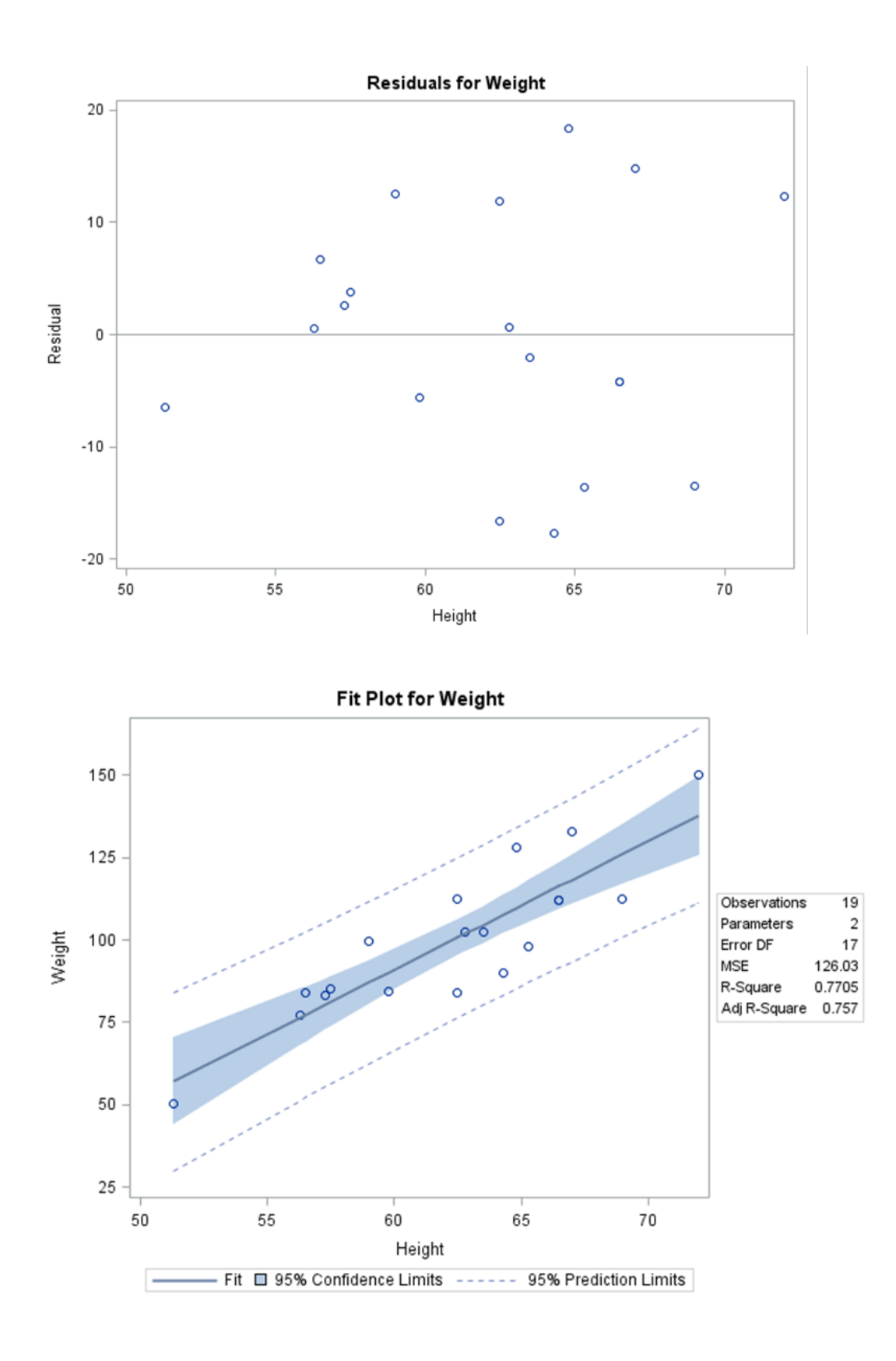

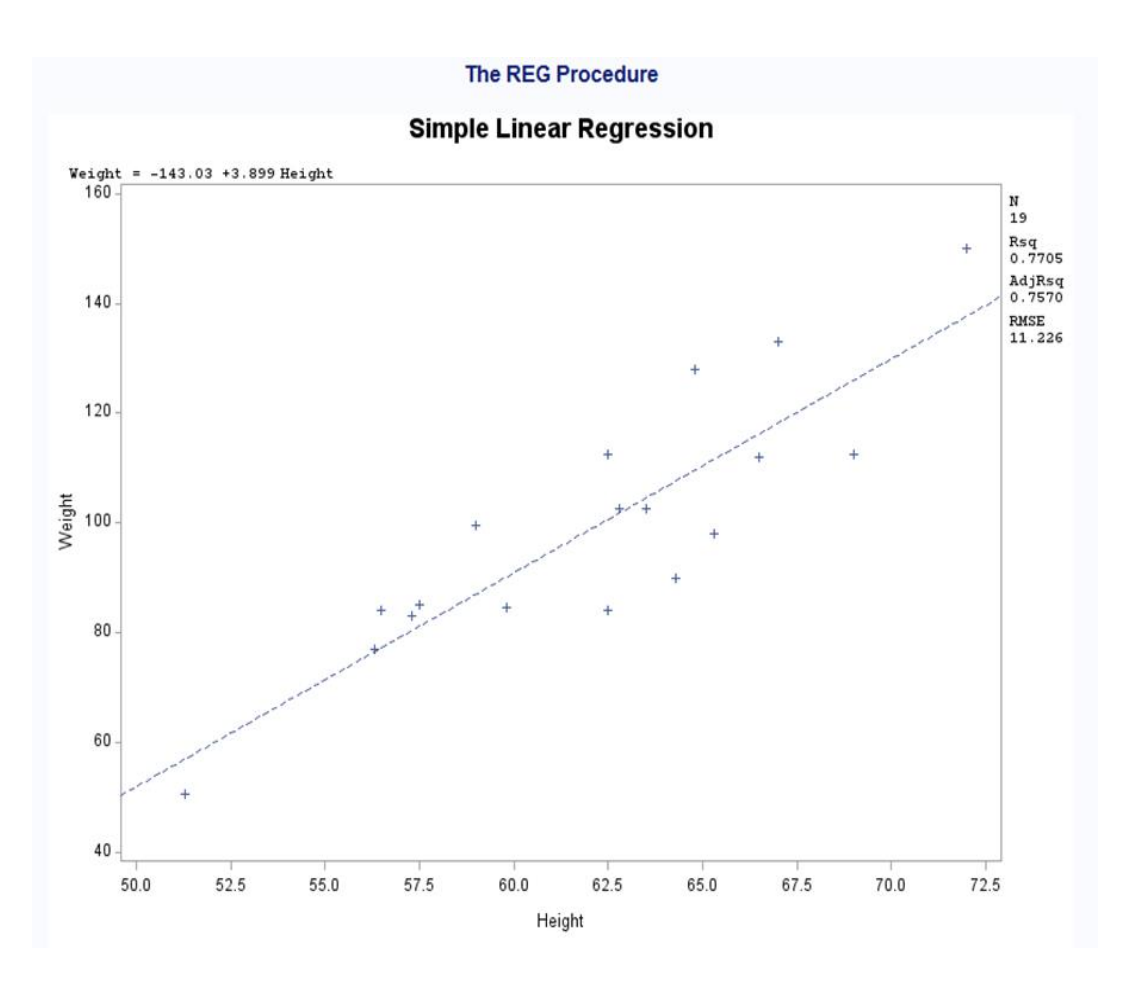

**Results:** The F- statistic for the overall model is highly significant (F=57.076, P <0.0001), indicating that the model explains a significant portion of the variation in the data.

The model degrees of freedom are one less than the number of parameters to be estimated. This model estimates two parameters  $\beta_0$ , and  $\beta_1$ ; thus, the degrees of freedom for model should be  $2-1=1$ . The corrected total degrees of freedom are always one less than the total number of observations in the data set, in this case  $19 - 1 = 18$ .

The Root MSE is an estimate of the standard deviation of the error term. The coefficient of variation, or Coeff Var, is a unit-less expression of the variation in the data. The R-square and Adj R-square are two statistics used in assessing the fit of the model; values close to 1 indicate a better fit. The R-square of 0.77 indicates that *Height* accounts for 77% of the variation in *Weight (source: SAS help and Documentation)*.

### <span id="page-19-0"></span>**The T-Test Procedure**

The **TTEST procedure** performs *t***-tests** and computes confidence limits for **one sample**, **two samples**, and **paired** observations.

- The **one-sample** *t***-test** compares the mean of the sample to a given number.
- The **two-sample** *t***-test** compares the mean of the first sample minus the mean of the second sample to a given number.
- The **paired observations** *t***-test** compares the mean of the differences in the observations to a given number.

The underlying assumption of the *t*-test in all three cases is that the observations are random samples drawn from normally distributed populations. In the case of paired t-test, the differences constitute a random sample from a normal distribution. This assumption can be checked using the UNIVARIATE procedure (using **normal probability plot**).

<span id="page-19-1"></span>**Exercise #10:** Submit the following program to perform a **One-Sample t Test**; to test whether the mean length of a certain type of court case is 80 days using 20 randomly chosen cases (time, is assumed to be normally distributed). This example is taken from SAS/STAT Documentation.

```
data Time;
   input time @@;
datalines;
43 90 84 87 116 95 86 99 93 92
121 71 66 98 79 102 60 112 105 98
run;
proc ttest data=Time h0=80 plots (showh0) sides=U alpha=0.1; /* sides=U provides upper confidence limit
                                                           (Unbound side of one sided interval) */
   var time;
   title 'One Sample T-test';
run:
title;
```
Here, the only variable in the data set, **time**, is assumed to be normally distributed. The trailing @ signs (@@) indicate that there is more than one observation on a line. The PROC TTEST is used for a one-sample  $t$  test. The  $H_0$  = option specifies that the

mean of the time variable should be compared to the value 80. This ALPHA= 0.10 option requests 90% confidence.

#### <span id="page-20-0"></span>**One-Sample t Test Results**

- Summary statistics appear at the top of output.
- The sample size  $(N)=20$
- Due to the sides=u option, the interval for the mean is an upper one-sided interval of 84.1659
- The standard deviation and its confidence bounds (Lower CL Std Dev and Upper CL Std Dev) and the standard error are displayed with the minimum and maximum values of the time variable.
- The test statistic  $t = 2.30$ , degrees of freedom df  $=19$ , and probability of  $p=0.0164$ , at the 10%  $\alpha$ -level indicates that the mean length of the court cases are significantly greater than 80 days.

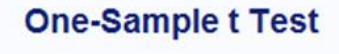

#### **The TTEST Procedure**

Variable: time

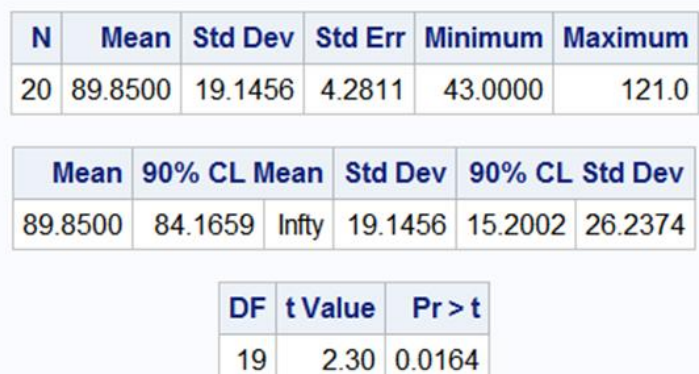

**Note:** a **quantile-quantile plot (Q-Q plot)**, compares ordered values of a variable with quantiles of a specified theoretical distribution such as the normal. If the data distribution matches the theoretical distribution, the points on the plot form a linear pattern. Thus, you can use a Q-Q plot to determine how well a theoretical distribution models a set of measurements.

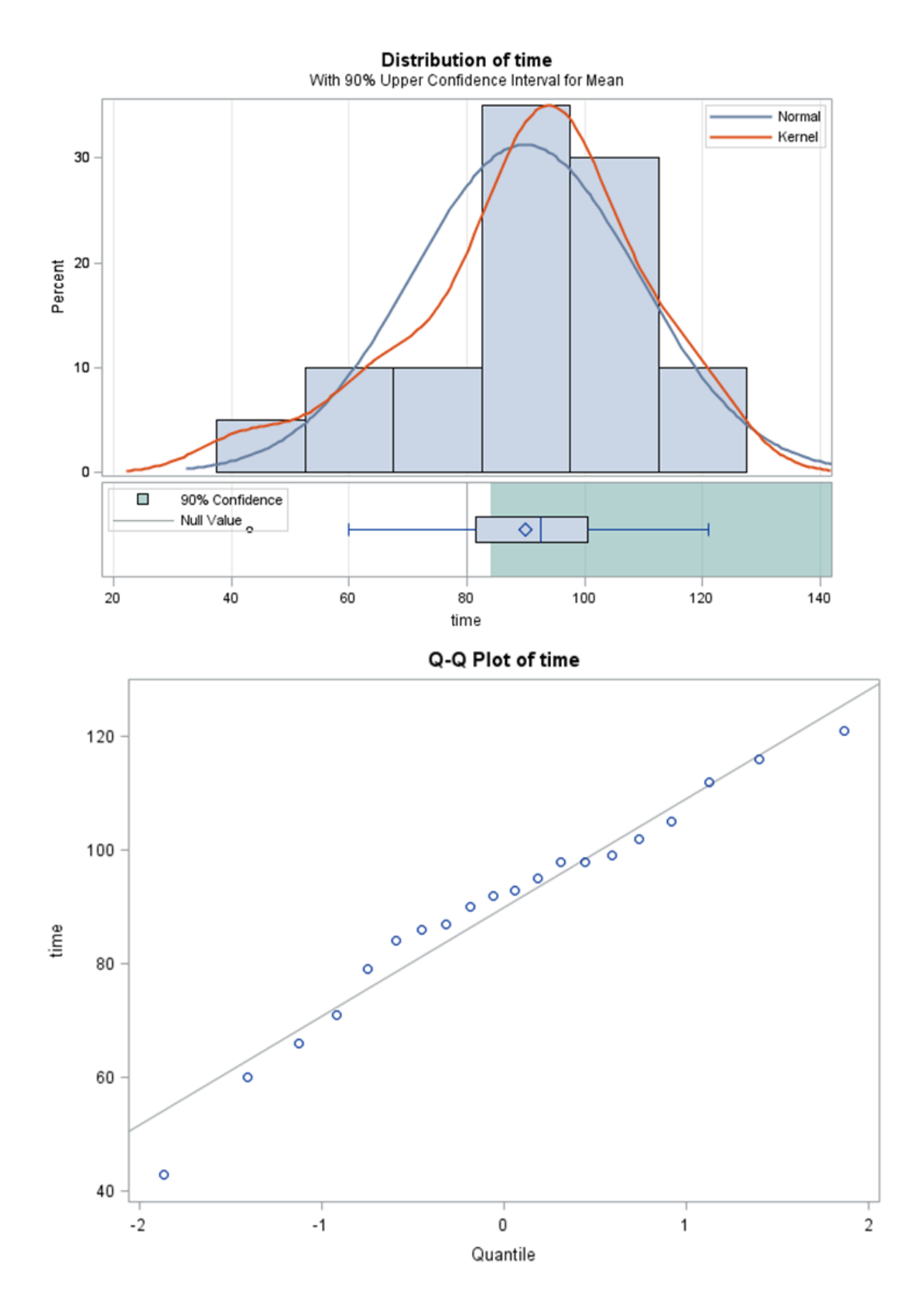

#### <span id="page-22-0"></span>**Exercise #11: Paired Comparisons**

Suppose that a stimulus is being examined to determine its effect on systolic blood pressure. Twelve men participate in the study. Their systolic blood pressure is measured both before and after the stimulus is applied. The variables **SBPbefore** and **SBPafter** denote the systolic blood pressure before and after the stimulus, respectively.

Submit the following program to test whether the mean change in systolic blood pressure is significantly different from zero. This example is taken from SAS/STAT Documentation.

```
data pressure;
   input SBPbefore SBPafter @@;
datalines;
120 128 124 131 130 131 118 127
140 132 128 125 140 141 135 137
126 118 130 132 126 129 127 135
\cdotrun;
proc ttest data=pressure;
   paired SBPbefore*SBPafter;
   title 'Paired Comparison';
run;
title;
```
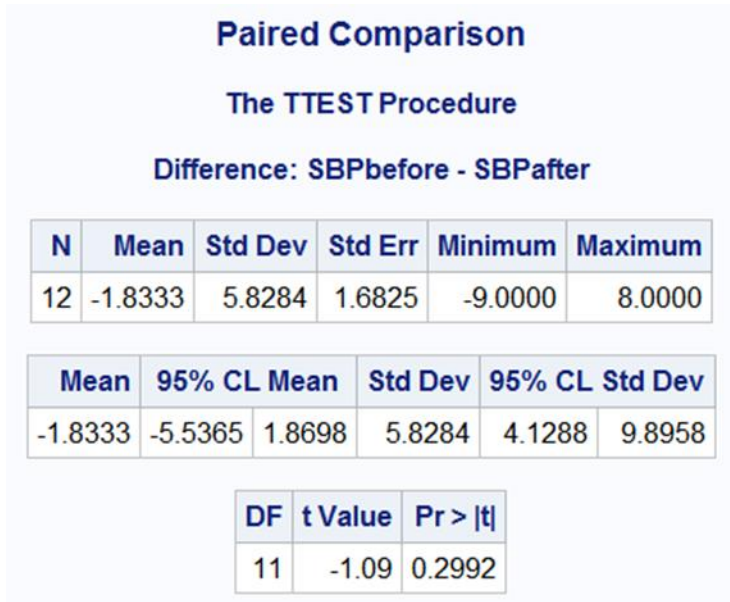

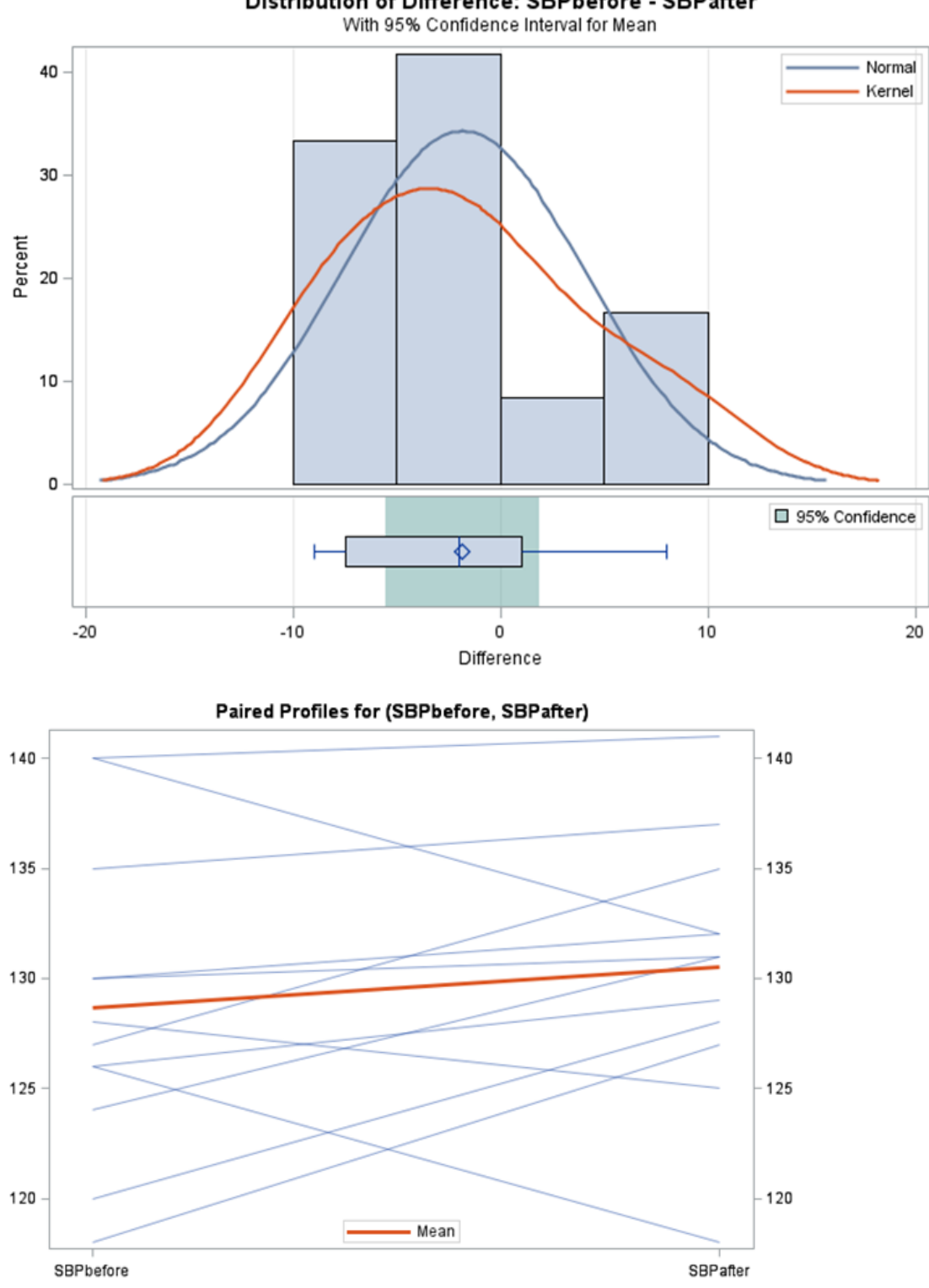

Distribution of Difference: SBPbefore - SBPafter

#### SAS- Part II ShortCourse Handout

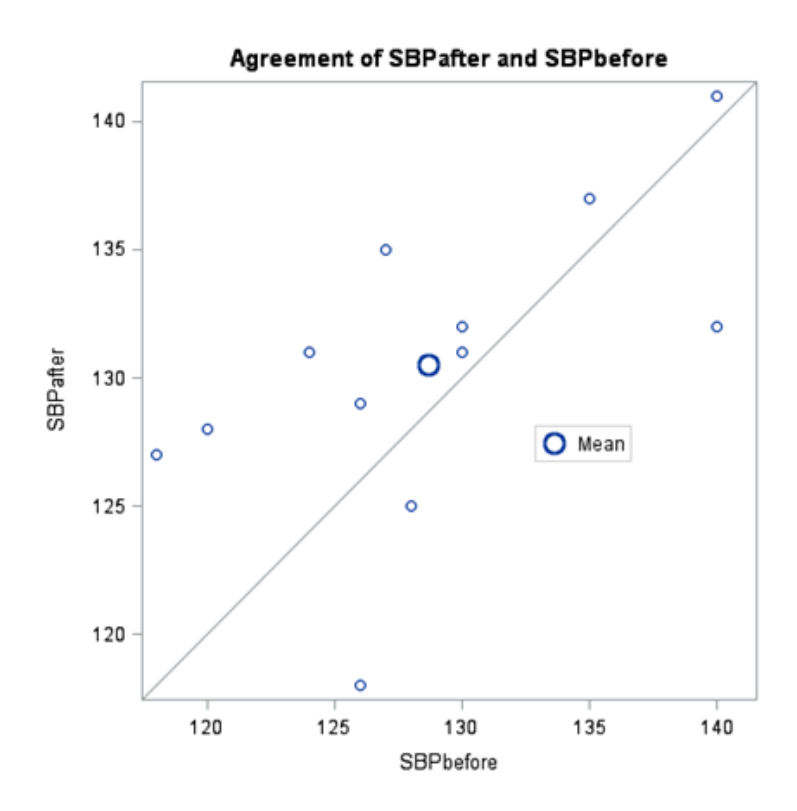

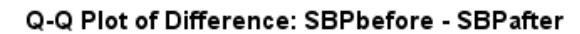

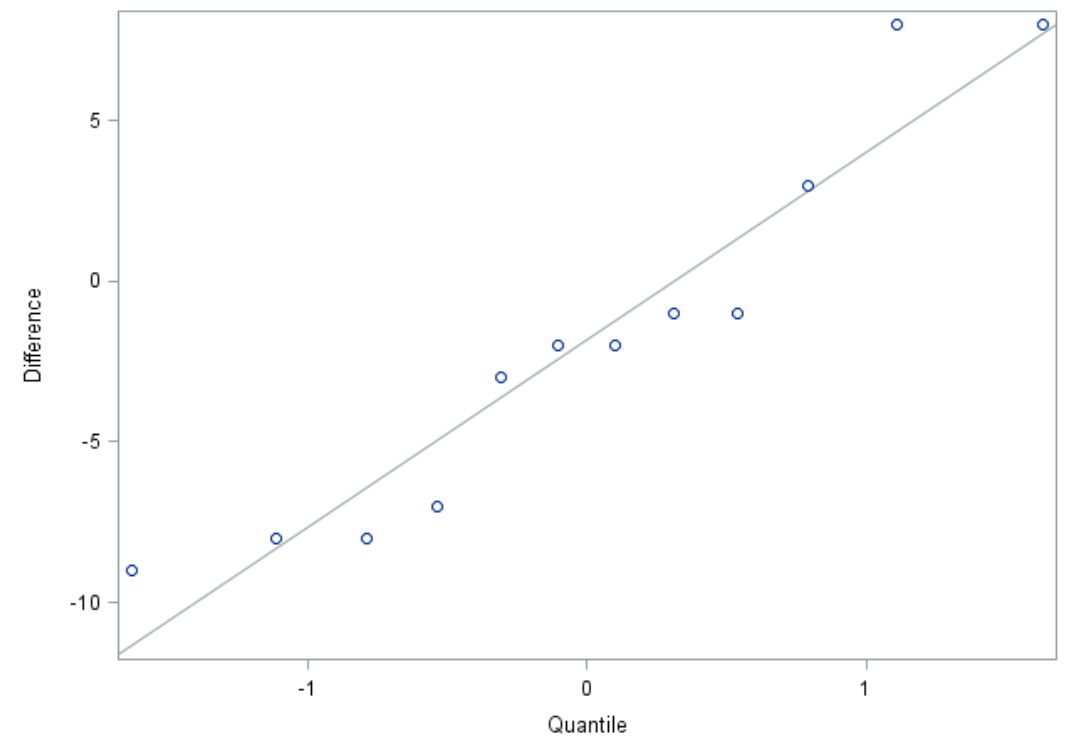

Heide Mansouri SAS 9.4 – Part II Page 25<br>Technology Support Texas Tech University 10/19/2017

Texas Tech University

#### <span id="page-25-0"></span>**Paired Comparison t-Test Results**

- The variables SBPbefore and SBPafter are the paired variables with a sample size of 12.
- The summary statistics of the difference are displayed (mean, standard deviation, and standard error) along with their confidence limits.
- The minimum and maximum differences are also displayed.
- The test is **not significant,** indicating that the stimuli did not significantly affect systolic blood pressure.
- The summary panel in shows a histogram, normal densities, box plot, and confidence interval of the SBPbefore SBPafter difference.

#### <span id="page-25-1"></span>**Exporting the Output from SAS to an Excel File (only one-way tables)**

- Outputs saved in HTML format can be exported to Excel.
- Go to the "**Results Viewer**" to view the html output.
- Right-click on an output, and then use **Export to Excel** option.

#### <span id="page-25-2"></span>**Online Resources:**

SAS/STAT Documentations

<http://support.sas.com/documentation/onlinedoc/stat/>

- SAS Information Guide<http://www.psych.yorku.ca/lab/sas/index.htm#Start>
- SAS Training Video Tutorials<http://support.sas.com/training/video>
- Statistical Software Information <http://www.umass.edu/statdata/software/>

Please e-mail your comments or suggestions to: [heide.mansouri@ttu.edu](mailto:Heide.mansouri@ttu.edu)